## Μαθηματικό Λογισμικό

#### Σταμάτιος-΄Αγγελος Ν. Αλεξανδρόπουλος e-mail: stalexan@ee.duth.gr

https://www.researchgate.net/profile/Stamatios Aggelos Alexandropoulos https://scholar.google.gr/citations?user=mht7W YAAAAJ&hl=el http://cilab.math.upatras.gr

Τμήμα Ηλεκτρολόγων Μηχανικών & Μηχανικών Υπολογιστών Δημοκρίτειο Πανεπιστήμιο Θράκης Κιμμέρια 67100, Ξάνθη

7 Οκτωβρίου 2020

<span id="page-1-0"></span>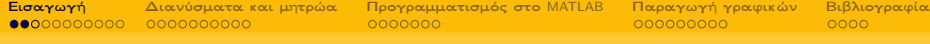

## Περιεχόμενα I

- <sup>1</sup> [Εισαγωγή](#page-1-0)
	- [Μεταβλητές](#page-8-0)
	- [Τελεστές](#page-26-0)
	- [Είσοδος και έξοδος δεδομένων](#page-30-0)
	- [Εντολές διαχείρισης χώρου εργασίας](#page-37-0)
- <sup>2</sup> [Διανύσματα και μητρώα](#page-40-0)
	- [Πράξεις μεταξύ μητρώων και βαθμωτών](#page-43-0)
	- [Πράξεις μεταξύ διανυσμάτων και μητρώων](#page-44-0)
	- [Χρήσιμα μητρώα και συναρτήσεις βιβλιοθήκης](#page-48-0)
	- [Μεταβολές των στοιχείων μητρώου και διανύσματος](#page-50-0)
- [Προγραμματισμός στο](#page-53-0) MATLAB
	- [Η δομή](#page-55-0) if
	- [Η δομή](#page-58-0) for
	- [Η δομή](#page-61-0) while
	- [M-files](#page-64-0)
- <sup>4</sup> [Παραγωγή γραφικών](#page-69-0)
	- [Η συνάρτηση](#page-71-0) plot
	- [Τρισδιάστατα γραφήματα](#page-81-0)

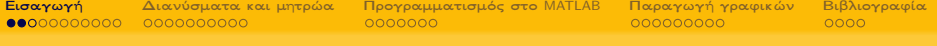

# Περιεχόμενα II

<sup>5</sup> [Βιβλιογραφία](#page-87-0)

# Γιατί χρησιμοποιούμε MATLAB

Είναι ένα ολοκληρωμένο μαθηματικό λογισμικό πακέτο που χρησιμοποιείται ευρύτατα στην επιστημονική κοινότητα αλλά και σε ερευνητικές και άλλες εφαρμογές με επιστημονικούς υπολογισμούς

- Είναι ένα ολοκληρωμένο μαθηματικό λογισμικό πακέτο που χρησιμοποιείται ευρύτατα στην επιστημονική κοινότητα αλλά και σε ερευνητικές και άλλες εφαρμογές με επιστημονικούς υπολογισμούς
- ΄Εχει μεγάλες γραφικές δυνατότητες, ευκολία και ταχύτητα υλοποίησης αλγορίθμων και πολλές έτοιμες ρουτίνες (built-in).

- Είναι ένα ολοκληρωμένο μαθηματικό λογισμικό πακέτο που χρησιμοποιείται ευρύτατα στην επιστημονική κοινότητα αλλά και σε ερευνητικές και άλλες εφαρμογές με επιστημονικούς υπολογισμούς
- ΄Εχει μεγάλες γραφικές δυνατότητες, ευκολία και ταχύτητα υλοποίησης αλγορίθμων και πολλές έτοιμες ρουτίνες (built-in).
- Δίνει την ευχέρεια στον χρήστη να το επεκτείνει με δικά του προγράμματα.

- Είναι ένα ολοκληρωμένο μαθηματικό λογισμικό πακέτο που χρησιμοποιείται ευρύτατα στην επιστημονική κοινότητα αλλά και σε ερευνητικές και άλλες εφαρμογές με επιστημονικούς υπολογισμούς
- ΄Εχει μεγάλες γραφικές δυνατότητες, ευκολία και ταχύτητα υλοποίησης αλγορίθμων και πολλές έτοιμες ρουτίνες (built-in).
- Δίνει την ευχέρεια στον χρήστη να το επεκτείνει με δικά του προγράμματα.
- Πραγματοποιεί αριθμητική επίλυση προβλημάτων σε αριθμητική πεπερασμένης ακρίβειας.

- Είναι ένα ολοκληρωμένο μαθηματικό λογισμικό πακέτο που χρησιμοποιείται ευρύτατα στην επιστημονική κοινότητα αλλά και σε ερευνητικές και άλλες εφαρμογές με επιστημονικούς υπολογισμούς
- ΄Εχει μεγάλες γραφικές δυνατότητες, ευκολία και ταχύτητα υλοποίησης αλγορίθμων και πολλές έτοιμες ρουτίνες (built-in).
- Δίνει την ευχέρεια στον χρήστη να το επεκτείνει με δικά του προγράμματα.
- Πραγματοποιεί αριθμητική επίλυση προβλημάτων σε αριθμητική πεπερασμένης ακρίβειας.
- Είναι ειδικά σχεδιασμένο για υπολογισμούς με μητρώα.

<span id="page-8-0"></span>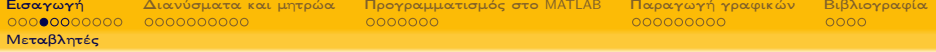

Για τα ονόματα μεταβλητών χρησιμοποιούνται μόνο γράμματα του αγγλικού αλφαβήτου.

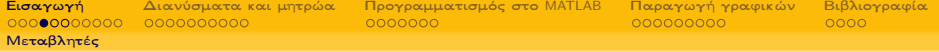

- Για τα ονόματα μεταβλητών χρησιμοποιούνται μόνο γράμματα του αγγλικού αλφαβήτου.
- Η MATLAB κάνει διάκριση μεταξύ κεφαλαίων και μικρών γραμμάτων (η μεταβλητή x είναι διαφορετική από τη μεταβλητή Χ).

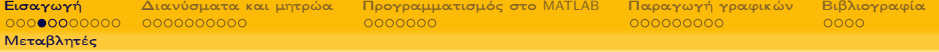

- Για τα ονόματα μεταβλητών χρησιμοποιούνται μόνο γράμματα του αγγλικού αλφαβήτου.
- Η MATLAB κάνει διάκριση μεταξύ κεφαλαίων και μικρών γραμμάτων (η μεταβλητή x είναι διαφορετική από τη μεταβλητή Χ).
- Το όνομα της μεταβλητής αρχίζει πάντα με γράμμα και μπορεί να περιέχει μόνο γράμματα, αριθμούς και υποπαύλες (underscores).

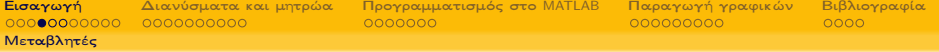

- Για τα ονόματα μεταβλητών χρησιμοποιούνται μόνο γράμματα του αγγλικού αλφαβήτου.
- Η MATLAB κάνει διάκριση μεταξύ κεφαλαίων και μικρών γραμμάτων (η μεταβλητή x είναι διαφορετική από τη μεταβλητή Χ).
- Το όνομα της μεταβλητής αρχίζει πάντα με γράμμα και μπορεί να περιέχει μόνο γράμματα, αριθμούς και υποπαύλες (underscores).
- Δε μπορούμε να χρησιμοποιήσουμε ονόματα που έχουν δεσμευτεί.

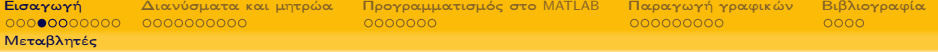

- Για τα ονόματα μεταβλητών χρησιμοποιούνται μόνο γράμματα του αγγλικού αλφαβήτου.
- Η MATLAB κάνει διάκριση μεταξύ κεφαλαίων και μικρών γραμμάτων (η μεταβλητή x είναι διαφορετική από τη μεταβλητή Χ).
- Το όνομα της μεταβλητής αρχίζει πάντα με γράμμα και μπορεί να περιέχει μόνο γράμματα, αριθμούς και υποπαύλες (underscores).
- Δε μπορούμε να χρησιμοποιήσουμε ονόματα που έχουν δεσμευτεί.

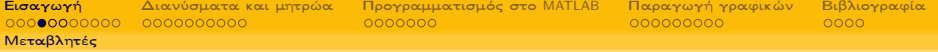

- Για τα ονόματα μεταβλητών χρησιμοποιούνται μόνο γράμματα του αγγλικού αλφαβήτου.
- Η MATLAB κάνει διάκριση μεταξύ κεφαλαίων και μικρών γραμμάτων (η μεταβλητή x είναι διαφορετική από τη μεταβλητή Χ).
- Το όνομα της μεταβλητής αρχίζει πάντα με γράμμα και μπορεί να περιέχει μόνο γράμματα, αριθμούς και υποπαύλες (underscores).
- Δε μπορούμε να χρησιμοποιήσουμε ονόματα που έχουν δεσμευτεί.

### Τύπος μεταβλητής

πραγματικές

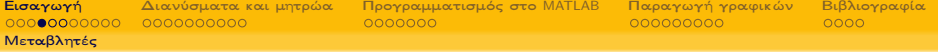

- Για τα ονόματα μεταβλητών χρησιμοποιούνται μόνο γράμματα του αγγλικού αλφαβήτου.
- Η MATLAB κάνει διάκριση μεταξύ κεφαλαίων και μικρών γραμμάτων (η μεταβλητή x είναι διαφορετική από τη μεταβλητή Χ).
- Το όνομα της μεταβλητής αρχίζει πάντα με γράμμα και μπορεί να περιέχει μόνο γράμματα, αριθμούς και υποπαύλες (underscores).
- Δε μπορούμε να χρησιμοποιήσουμε ονόματα που έχουν δεσμευτεί.

- πραγματικές
- αλφαριθμητικές (strings)

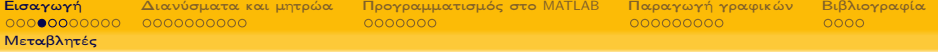

- Για τα ονόματα μεταβλητών χρησιμοποιούνται μόνο γράμματα του αγγλικού αλφαβήτου.
- Η MATLAB κάνει διάκριση μεταξύ κεφαλαίων και μικρών γραμμάτων (η μεταβλητή x είναι διαφορετική από τη μεταβλητή Χ).
- Το όνομα της μεταβλητής αρχίζει πάντα με γράμμα και μπορεί να περιέχει μόνο γράμματα, αριθμούς και υποπαύλες (underscores).
- Δε μπορούμε να χρησιμοποιήσουμε ονόματα που έχουν δεσμευτεί.

- πραγματικές
- αλφαριθμητικές (strings)
- λογικές (logical)

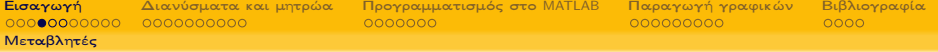

- Για τα ονόματα μεταβλητών χρησιμοποιούνται μόνο γράμματα του αγγλικού αλφαβήτου.
- Η MATLAB κάνει διάκριση μεταξύ κεφαλαίων και μικρών γραμμάτων (η μεταβλητή x είναι διαφορετική από τη μεταβλητή Χ).
- Το όνομα της μεταβλητής αρχίζει πάντα με γράμμα και μπορεί να περιέχει μόνο γράμματα, αριθμούς και υποπαύλες (underscores).
- Δε μπορούμε να χρησιμοποιήσουμε ονόματα που έχουν δεσμευτεί.

- πραγματικές
- αλφαριθμητικές (strings)
- λογικές (logical)
- μιγαδικές

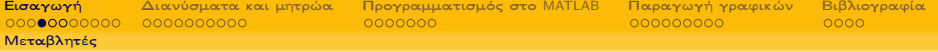

- Για τα ονόματα μεταβλητών χρησιμοποιούνται μόνο γράμματα του αγγλικού αλφαβήτου.
- Η MATLAB κάνει διάκριση μεταξύ κεφαλαίων και μικρών γραμμάτων (η μεταβλητή x είναι διαφορετική από τη μεταβλητή Χ).
- Το όνομα της μεταβλητής αρχίζει πάντα με γράμμα και μπορεί να περιέχει μόνο γράμματα, αριθμούς και υποπαύλες (underscores).
- Δε μπορούμε να χρησιμοποιήσουμε ονόματα που έχουν δεσμευτεί.

#### Τύπος μεταβλητής

- πραγματικές
- αλφαριθμητικές (strings)
- λογικές (logical)
- μιγαδικές

Ο τύπος των μεταβλητών δε χρειάζεται να έχει δηλωθεί εκ των προτέρων όπως σε άλλες γλώσσες προγραμματισμού.

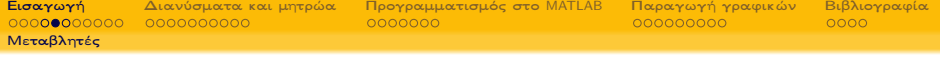

**· Η εκχώρηση τιμής σε μια μεταβλητή γίνεται με το σύμβολο '='** 

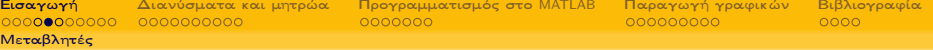

- Η εκχώρηση τιμής σε μια μεταβλητή γίνεται με το σύμβολο '='
- Το αποτέλεσμα της κάθε εντολής εμφανίζεται στο παράθυρο εργασίας. Για να μην εμφανίζεται, προσθέτουμε το ερωτηματικό ';' στο τέλος της εντολής.

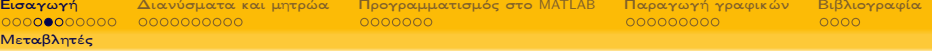

- Η εκχώρηση τιμής σε μια μεταβλητή γίνεται με το σύμβολο '='
- Το αποτέλεσμα της κάθε εντολής εμφανίζεται στο παράθυρο εργασίας. Για να μην εμφανίζεται, προσθέτουμε το ερωτηματικό ';' στο τέλος της εντολής.
- Το περιεχόμενο μιας μεταβλητής εμφανίζεται πληκτρολογώντας το όνομά της στο Command Window.

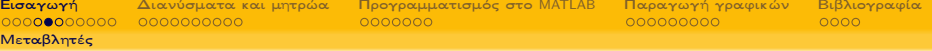

- Η εκχώρηση τιμής σε μια μεταβλητή γίνεται με το σύμβολο '='
- Το αποτέλεσμα της κάθε εντολής εμφανίζεται στο παράθυρο εργασίας. Για να μην εμφανίζεται, προσθέτουμε το ερωτηματικό ';' στο τέλος της εντολής.
- Το περιεχόμενο μιας μεταβλητής εμφανίζεται πληκτρολογώντας το όνομά της στο Command Window.

Παράδειγμα

 $\gg$  a=10;  $\gg b=20$  $b =$ 4 <sup>5</sup> 20  $\gg$  c=a+b  $7 \quad C =$ 8  $30$ 10  $\gg$   $a*b$  $11$  ans  $=$ 12 <sup>13</sup> 200

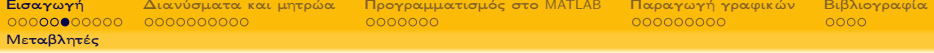

Τα στοιχεία του μητρώου/διανύσματος γράφονται ανάμεσα σε αγκύλες [. . .].

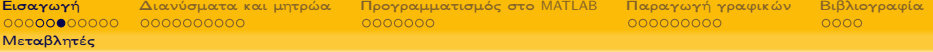

- Τα στοιχεία του μητρώου/διανύσματος γράφονται ανάμεσα σε αγκύλες [. . .].
- Τα στοιχεία μιας γραμμής του μητρώου/διανύσματος χωρίζονται με κόμματα ή κενό.

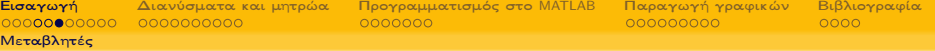

- Τα στοιχεία του μητρώου/διανύσματος γράφονται ανάμεσα σε αγκύλες [. . .].
- Τα στοιχεία μιας γραμμής του μητρώου/διανύσματος χωρίζονται με κόμματα ή κενό.
- Η αλλαγή γραμμής στο μητρώο δηλώνεται είτε με ερωτηματικό (;) είτε με αλλαγή γραμμής στο παράθυρο εντολών της MATLAB.

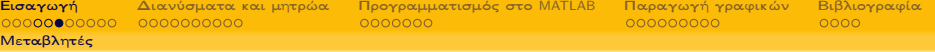

- Τα στοιχεία του μητρώου/διανύσματος γράφονται ανάμεσα σε αγκύλες [. . .].
- Τα στοιχεία μιας γραμμής του μητρώου/διανύσματος χωρίζονται με κόμματα ή κενό.
- Η αλλαγή γραμμής στο μητρώο δηλώνεται είτε με ερωτηματικό (;) είτε με αλλαγή γραμμής στο παράθυρο εντολών της MATLAB.

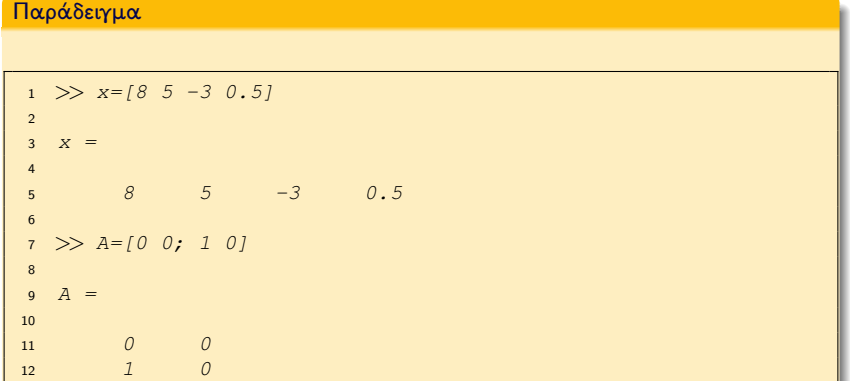

<span id="page-26-0"></span>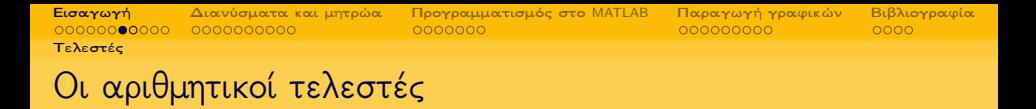

<sup>1</sup> Η σειρά με τηνοποία εκτελούνται οι πράξεις ακολουθεί τους συνήθεις αλγεβρικούς κανόνες

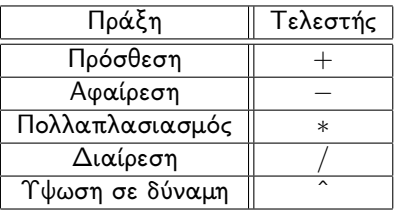

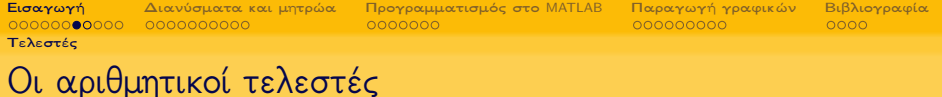

- <sup>1</sup> Η σειρά με τηνοποία εκτελούνται οι πράξεις ακολουθεί τους συνήθεις αλγεβρικούς κανόνες
- <sup>2</sup> Στο MATLAB υπάρχουν επίσης οι παρακάτω τελεστές συσχέτισης, οι οποίοι σε απλές μεταβλητές επιστρέφουν την τιμή 1, αν η συσχέτιση είναι αληθής και 0, αν είναι ψευδής.

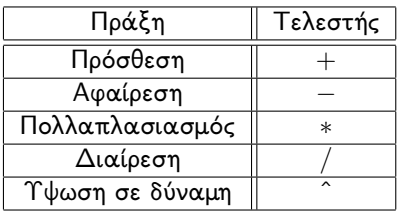

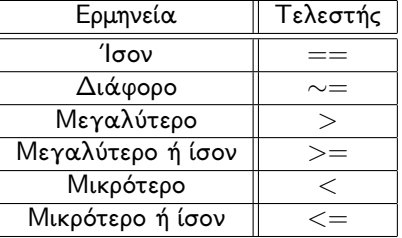

[Τελεστές](#page-26-0)

[Εισαγωγή](#page-1-0) [Διανύσματα και μητρώα](#page-40-0) [Προγραμματισμός στο](#page-53-0) MATLAB [Παραγωγή γραφικών](#page-69-0) [Βιβλιογραφία](#page-87-0)

## Οι λογικοί τελεστές

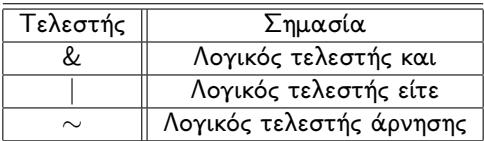

### Παράδειγμα

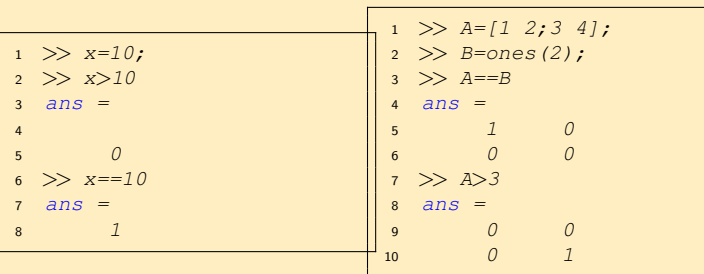

[Τελεστές](#page-26-0)

 $\frac{1}{\text{E}(\text{I} \text{C}(\text{I} \text{C}(\text{I} \text{$ 

# Οι λογικοί τελεστές

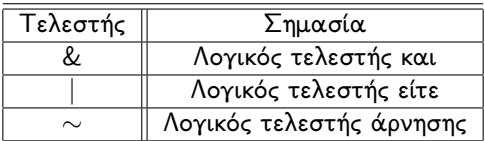

Αν και υπάρχει καθορισμένη προτεραιότητα, είναι καλό την προτεραιότητα των πράξεων να τη δηλώνουμε με παρενθέσεις.

Παράδειγμα

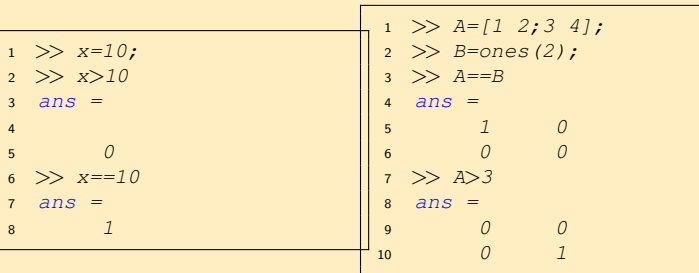

<span id="page-30-0"></span>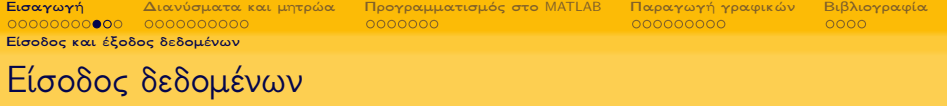

• Η εντολή input έχει τη γενική μορφή RESULT = input(PROMPT)

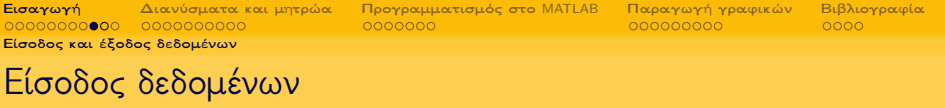

- Η εντολή input έχει τη γενική μορφή RESULT = input(PROMPT)
- Το σύστημα αναμένει από τον χρήστη να εισάγει την τιμή της μεταβλητής RESULT.

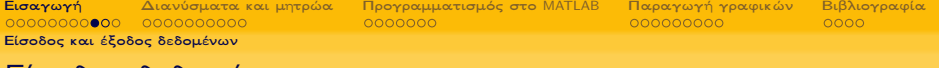

### Είσοδος δεδομένων

- Η εντολή input έχει τη γενική μορφή RESULT = input(PROMPT)
- Το σύστημα αναμένει από τον χρήστη να εισάγει την τιμή της μεταβλητής RESULT.
- Το PROMPT μπορεί να είναι αριθμός ή αλφαριθμητικό ή διάνυσμα ή μητρώο ή ακόμα το αποτέλεσμα μιας ολόκληρης παράστασης.

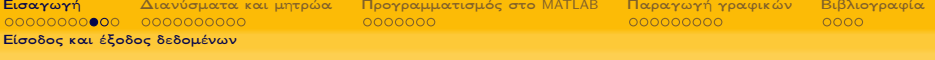

### Είσοδος δεδομένων

- $\bullet$  Η εντολή input έχει τη γενική μορφή RESULT = input(PROMPT)
- Το σύστημα αναμένει από τον χρήστη να εισάγει την τιμή της μεταβλητής RESULT.
- Το PROMPT μπορεί να είναι αριθμός ή αλφαριθμητικό ή διάνυσμα ή μητρώο ή ακόμα το αποτέλεσμα μιας ολόκληρης παράστασης.

#### Παράδειγμα

Η χρήση της εντολής input.

```
\gg epwnumo = input ("Grapste to epwnumo sas: ","e")
2 Grapste to epwnumo sas: Maurotsoukalos
3 epwnumo =
4
5 Maurotsoukalos
6
7 >> mo = input ("Dwse ton MO tou ptuxiou sou:")
8 Dwse ton MO tou ptuxiou sou: 7.48
\frac{9}{2} mo =
10
11 7.4800
```
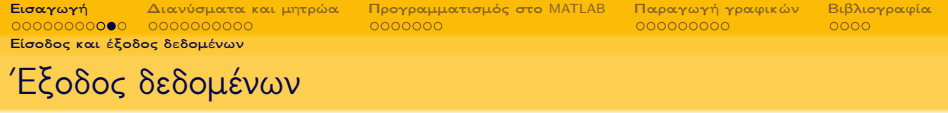

 $\bullet$  Η εντολή fprintf έχει τη μορφή fprintf  $(A, ...)$ 

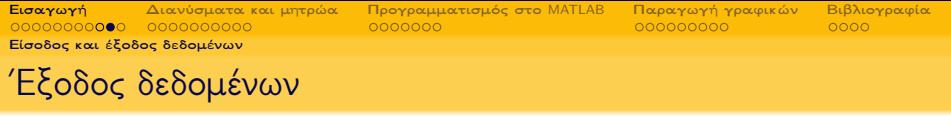

- $\bullet$  Η εντολή fprintf έχει τη μορφή fprintf  $(A, ...)$
- Εμφανίζει στην οθόνη τα στοιχεία των μεταβλητών A<sup>i</sup> και πιθανά μηνύματα γραμμένα μέσα σε ' '
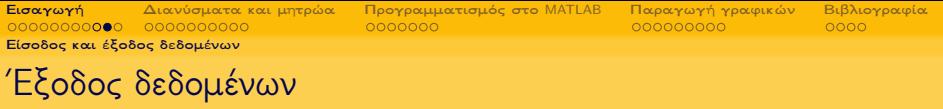

- $\bullet$  Η εντολή fprintf έχει τη μορφή fprintf  $(A, ...)$
- Εμφανίζει στην οθόνη τα στοιχεία των μεταβλητών A<sup>i</sup> και πιθανά μηνύματα γραμμένα μέσα σε ' '

### Παράδειγμα

Η χρήση της εντολής fprintf.

```
1 \gg x=1.117X =3 1.1170
 \gg fprintf("I timi tou diesel einai %6.3f euro", x)
 5 I timi tou diesel einai 1.1170 euro
6 \gt
```
<span id="page-37-0"></span>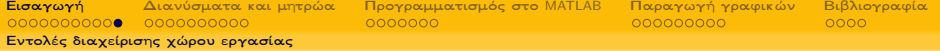

Με τις εντολές quit και exit τερματίζεται η τρέχουσα εργασία.

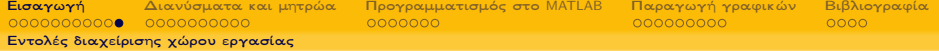

- Με τις εντολές quit και exit τερματίζεται η τρέχουσα εργασία.
- clear και clc
	- Η εντολή clear όνομα μεταβλητής διαγράφει τη μεταβλητή όνομα του χώρου εργασίας.
	- Η εντολή clear διαγράφει όλες τις ενεργές μεταβλητές.
	- Η εντολή clc «καθαρίζει» το παράθυρο εργασίας χωρίς να διαγράφει τις μεταβλητές.

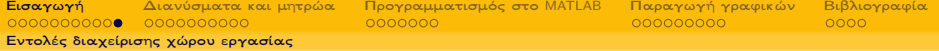

- Με τις εντολές quit και exit τερματίζεται η τρέχουσα εργασία.
- clear και clc
	- Η εντολή clear όνομα μεταβλητής διαγράφει τη μεταβλητή όνομα του χώρου εργασίας.
	- Η εντολή clear διαγράφει όλες τις ενεργές μεταβλητές.
	- Η εντολή clc «καθαρίζει» το παράθυρο εργασίας χωρίς να διαγράφει τις μεταβλητές.
- Αν πληκτρολογήσουμε help όνομα εντολής, τότε εμφανίζεται ένα νέο παράθυρο που έχει αναλυτική περιγραφή της εντολής όνομα.

<span id="page-40-0"></span>

# Περιεχόμενα I

- <sup>1</sup> [Εισαγωγή](#page-1-0)
	- [Μεταβλητές](#page-8-0)
	- [Τελεστές](#page-26-0)
	- [Είσοδος και έξοδος δεδομένων](#page-30-0)
	- [Εντολές διαχείρισης χώρου εργασίας](#page-37-0)
- <sup>2</sup> [Διανύσματα και μητρώα](#page-40-0)
	- [Πράξεις μεταξύ μητρώων και βαθμωτών](#page-43-0)
	- [Πράξεις μεταξύ διανυσμάτων και μητρώων](#page-44-0)
	- [Χρήσιμα μητρώα και συναρτήσεις βιβλιοθήκης](#page-48-0)
	- [Μεταβολές των στοιχείων μητρώου και διανύσματος](#page-50-0)
- <sup>3</sup> [Προγραμματισμός στο](#page-53-0) MATLAB
	- [Η δομή](#page-55-0) if
	- [Η δομή](#page-58-0) for
	- [Η δομή](#page-61-0) while
	- [M-files](#page-64-0)
- <sup>4</sup> [Παραγωγή γραφικών](#page-69-0)
	- [Η συνάρτηση](#page-71-0) plot
	- [Τρισδιάστατα γραφήματα](#page-81-0)

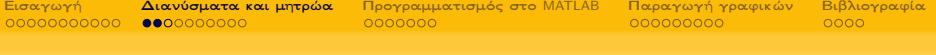

# Περιεχόμενα II

<sup>5</sup> [Βιβλιογραφία](#page-87-0)

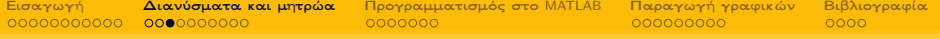

Έστω το μητρώο Α με στοιχεία  $\alpha_{ii}$ , αν πληκτρολογήσουμε την εντολή:

- $A(i, j)$ : εμφανίζεται στην οθόνη το  $\alpha_{ii}$  στοιχείο, δηλαδή αυτό που βρίσκεται στη γραμμή i και τη στήλη j.
- A(:, j): εμφανίζεται στην οθόνη ένα διάνυσμα στήλη που περιλαμβάνει τα στοιχεία της j στήλης του μητρώου Α
- A(i, :): εμφανίζεται στην οθόνη ένα διάνυσμα γραμμή που περιλαμβάνει τα στοιχεία της i γραμμής του μητρώου Α
- $A(k_1 : k_2, l_1 : l_2)$ : εμφανίζεται στην οθόνη το υπομητρώο του Α που ορίζεται από τις γραμμές k<sub>1</sub> έως k<sub>2</sub> και τις στήλες  $l_1$  έως  $l_2$ .

<span id="page-43-0"></span>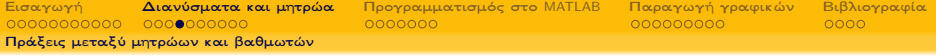

Πρόσθεση και αφαίρεση Μπορούμε να προσθέσουμε ή να αφαιρέσουμε έναν αριθμό x από όλα τα στοιχεία ενός μητρώου A και ενός διανύσματος u.

$$
A+x \quad \text{kau} \quad u+x \tag{Πρόσθεση}
$$

$$
A - x \quad \text{και} \quad u - x \tag{Αφαίρεση}
$$

Πολλαπλασιασμός και διαίρεση Μπορούμε να πολλαπλασιάσουμε και να διαιρέσουμε όλα τα στοιχεία ενός πίνακα A και ενός διανύσματος u με ένα αριθμό x.

$$
x*A \quad \text{και} \quad x*u \quad (\text{Πολλαπλασιασμός)}
$$
\n
$$
x/A \quad \text{και} \quad x/u \quad (\Delta εξιά διαίρεση)
$$

<span id="page-44-0"></span>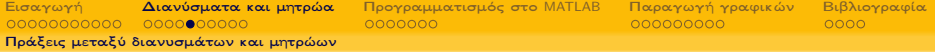

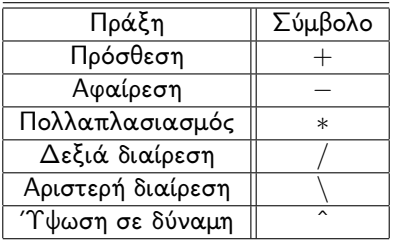

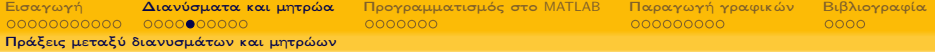

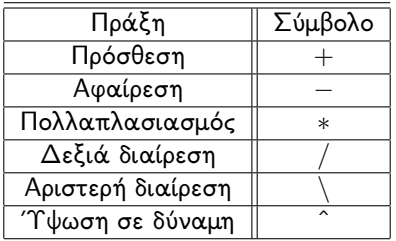

 $\bullet$  Η αριστερή διαίρεση  $A \backslash B$  είναι ισοδύναμη με τη διαίρεση  $B : A$ 

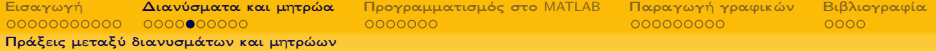

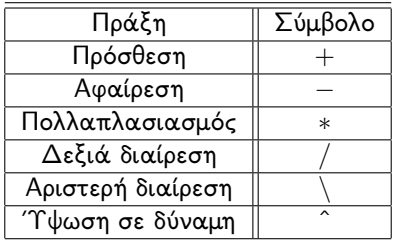

- $\bullet$  Η αριστερή διαίρεση  $A \backslash B$  είναι ισοδύναμη με τη διαίρεση  $B : A$
- $\bullet$  Η δεξιά διαίρεση  $A/B$  είναι ισοδύναμη με τη διαίρεση  $A:B$

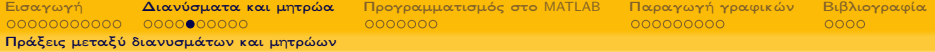

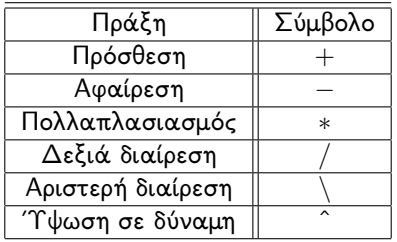

- $\bullet$  Η αριστερή διαίρεση  $A\backslash B$  είναι ισοδύναμη με τη διαίρεση  $B$  :  $A$
- $\bullet$  Η δεξιά διαίρεση  $A/B$  είναι ισοδύναμη με τη διαίρεση  $A:B$
- Η ύψωση μητρώου σε δύναμη υπάγεται στους περιορισμούς του γινομένου μητρώων.

<span id="page-48-0"></span>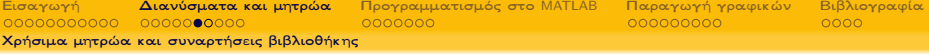

eye δημιουργεί ένα  $m \times n$  μητρώο με 1 στην κεντρική διαγώνιο

- zeros δημιουργεί ένα  $m \times n$  μητρώο που όλα του τα στοιχεία είναι 0
- ones δημιουργεί ένα  $m \times n$  μητρώο που όλα του τα στοιχεία είναι 1
- rand δημιουργεί ένα  $m \times n$  μητρώο με τυχαία στοιχεία επιλεγμένα από μια ομοιόμορφη κατανομή στο διάστημα [0, 1].
- randn δημιουργεί ένα  $m \times n$  μητρώο με τυχαία στοιχεία επιλεγμένα από τη συνήθη κανονική κατανομή με μέση τιμή το 0, διασπορά 1 και τυπική απόκλιση 1.
	- Η μορφή που πρέπει να έχουν οι παραπάνω εντολές είναι:

```
όνομα εντολής(m, n)
```
όπου m το πλήθος των γραμμών και n το πλήθος των στηλών του μητρώου που θέλουμε να κατασκευάσουμε.

[Χρήσιμα μητρώα και συναρτήσεις βιβλιοθήκης](#page-48-0)

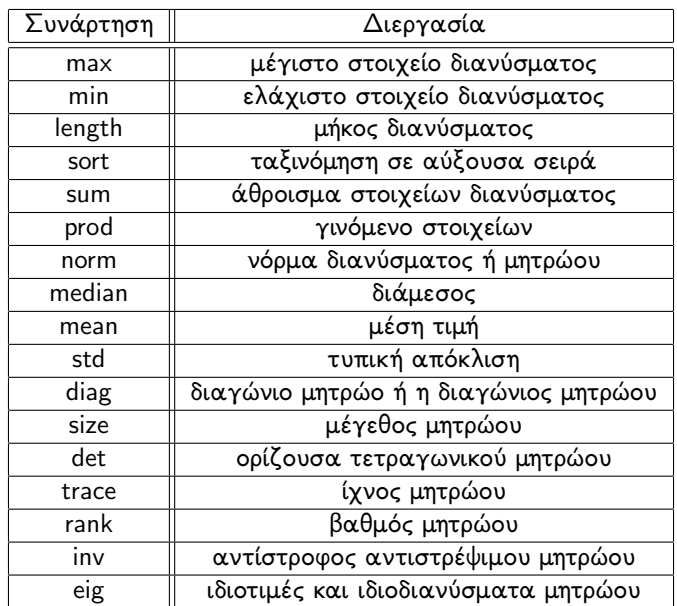

<span id="page-50-0"></span>

[Μεταβολές των στοιχείων μητρώου και διανύσματος](#page-50-0)

# Εκχώρηση τιμής σε μητρώο ή διάνυσμα

- $x(i) = 0$ : εκχωρεί την τιμή 0 στην *i* θέση του διανύσματος x.
- $A(i, j) = 0$ : εκχωρεί την τιμή 0 στην  $(i, j)$  θέση του μητρώου A.
- $A(i, 0) = 0$ : εκχωρεί την τιμή 0 στην *i* γραμμή του μητρώου A.
- $A(:, j) = 0$ : εκχωρεί την τιμή 0 στην *j* στήλη του μητρώου A.
- $A(k_1 : k_2, l_1 : l_2) = 0$ : εκχωρεί την τιμή 0 στο υπομητρώο του Α που ορίζεται από τις γραμμές  $k_1$  έως  $k_2$  και τις στήλες l<sub>1</sub> έως l<sub>2</sub>.

[Μεταβολές των στοιχείων μητρώου και διανύσματος](#page-50-0)

# Πράξεις κατά τα στοιχεία διανύσματος ή μητρώου

Ο πολλαπλασιασμός, η διαίρεση και η ύψωση σε δύναμη μπορεί να γίνεται στα στοιχεία ενός πίνακα ένα προς ένα, αρκεί πριν από το σύμβολο της πράξης να εμφανίζεται μια τελεία. Δηλαδή, η εντολή

μεταβλητή .τελεστής αριθμός (1)

δημιουργεί το μητρώο ή διάνυσμα του οποίου τα στοιχεία είτε θα πολλαπλασιαστούν με τον ίδιο αριθμό, είτε θα διαιρεθούν με τον ίδιο αριθμό, είτε θα υψωθούν εις τον εαυτό τους.

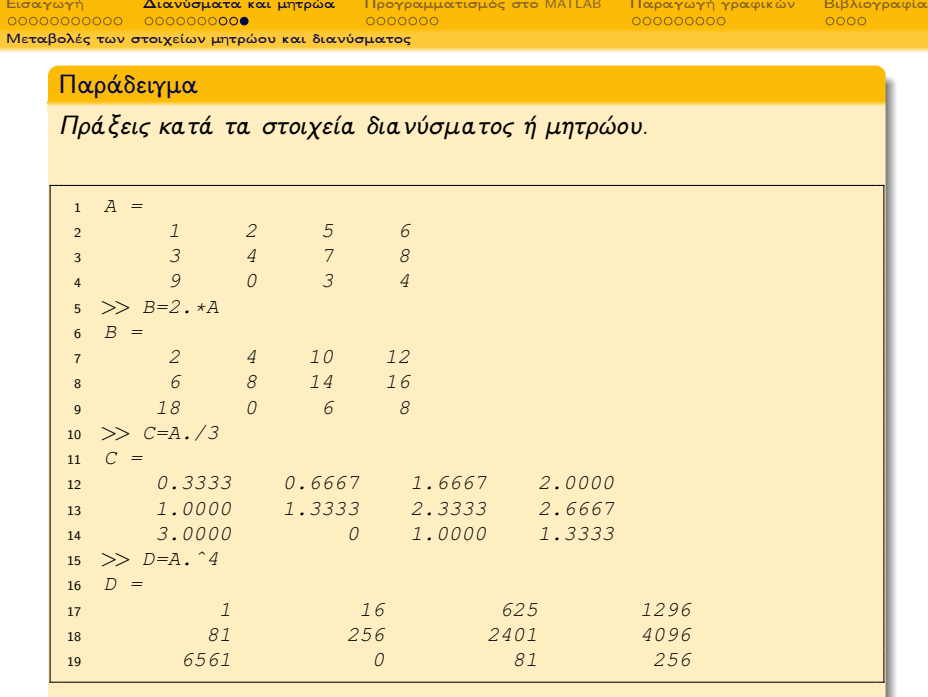

\_\_\_\_\_

<span id="page-53-0"></span>

# Περιεχόμενα I

- <sup>1</sup> [Εισαγωγή](#page-1-0)
	- [Μεταβλητές](#page-8-0)
	- [Τελεστές](#page-26-0)
	- [Είσοδος και έξοδος δεδομένων](#page-30-0)
	- [Εντολές διαχείρισης χώρου εργασίας](#page-37-0)
- <sup>2</sup> [Διανύσματα και μητρώα](#page-40-0)
	- [Πράξεις μεταξύ μητρώων και βαθμωτών](#page-43-0)
	- [Πράξεις μεταξύ διανυσμάτων και μητρώων](#page-44-0)
	- [Χρήσιμα μητρώα και συναρτήσεις βιβλιοθήκης](#page-48-0)
	- [Μεταβολές των στοιχείων μητρώου και διανύσματος](#page-50-0)
- <sup>3</sup> [Προγραμματισμός στο](#page-53-0) MATLAB
	- [Η δομή](#page-55-0) if
	- [Η δομή](#page-58-0) for
	- [Η δομή](#page-61-0) while
	- [M-files](#page-64-0)
- <sup>4</sup> [Παραγωγή γραφικών](#page-69-0)
	- [Η συνάρτηση](#page-71-0) plot
	- [Τρισδιάστατα γραφήματα](#page-81-0)

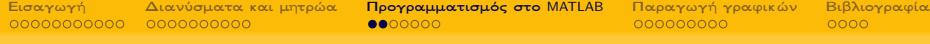

# Περιεχόμενα II

<sup>5</sup> [Βιβλιογραφία](#page-87-0)

<span id="page-55-0"></span>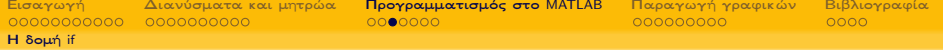

Η πιο συνήθης εντολή ελέγχου ροής είναι η if με σύνταξη:

if συνθήκη 1 Εντολές elseif συνθήκη 2 Εντολές else Εντολές

end

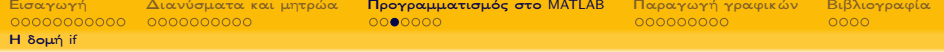

Η πιο συνήθης εντολή ελέγχου ροής είναι η if με σύνταξη:

if συνθήκη 1 Εντολές elseif συνθήκη 2 Εντολές else Εντολές

end

## Παράδειγμα

Τι εκτελεί το παρακάτω παράδειγμα;

$$
\begin{array}{|l|l|} \hline 1 &>> x=1:3;\\ 2 &>> y=[0 \; -1 \; 1];\\ 3 &>> if (x>0) \; | \; (y>0)\\ 4 & z=x+y\\ 5 & end\\ 6 & z =\\ 7 & 1 & 1 & 4\\ \hline \end{array}
$$

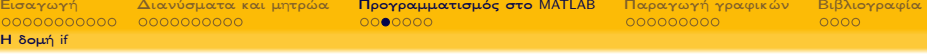

Η πιο συνήθης εντολή ελέγχου ροής είναι η if με σύνταξη:

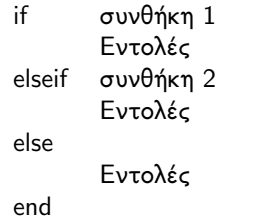

Συγκρίνει τις τιμές δύο διανυσμάτων με το 0 και όταν μια από αυτές είναι μεγαλύτερες από το 0, τις αθροίζει.

### Παράδειγμα

Τι εκτελεί το παρακάτω παράδειγμα;

$$
\begin{array}{rcl}\n1 &>> x=1:3; \\
2 &>> y=(0 \ -1 \ 1); \\
3 &>> if(x>0) \ (y>0) \\
4 &z=x+y \\
5 & end \\
6 &z = \\
7 &1 &1 &4\n\end{array}
$$

<span id="page-58-0"></span>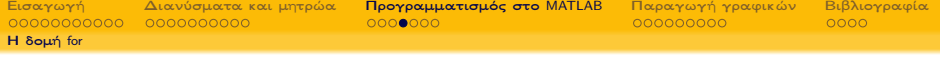

Η εντολή for εκτελεί διαδοχικά τις εντολές του βρόγχου για συγκεκριμένο αριθμό επαναλήψεων. Η σύνταξή της είναι η ακόλουθη:

```
for μετρητής = αρχή : βήμα : τέλος
             Εντολές
```
end

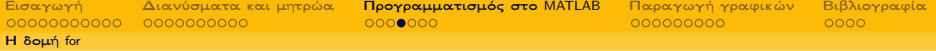

Η εντολή for εκτελεί διαδοχικά τις εντολές του βρόγχου για συγκεκριμένο αριθμό επαναλήψεων. Η σύνταξή της είναι η ακόλουθη:

```
for μετρητής = αρχή : βήμα : τέλος
             Εντολές
```
end

#### Παράδειγμα

```
Τι εκτελεί το παρακάτω παράδειγμα;
```

```
\gg for i=1:5
2 for i=1:53 A(i, j) = (i+j)^{3}-2* i* j;end5 end
6 \Rightarrow A7 \quad A =8 6 23 58 117 206
9 23 56 113 200 323
10 58 113 198 319 482
11 117 200 319 480 689
12 206 323 482 689 950
```
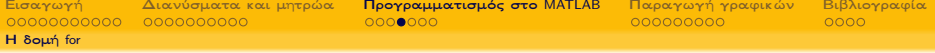

Η εντολή for εκτελεί διαδοχικά τις εντολές του βρόγχου για συγκεκριμένο αριθμό επαναλήψεων. Η σύνταξή της είναι η ακόλουθη:

for μετρητής = αρχή : βήμα : τέλος συναρτήσει των συντεταγμένων του Υπολογίζει τις τιμές των στοιχείων ενός μητρώου Α διάστασης  $5 \times 5$ μέσω της σχέσης  $A(i, j) = (i + j)^3 - 2 \cdot i \cdot j.$ 

end

#### Παράδειγμα

Τι εκτελεί το παρακάτω παράδειγμα;

Εντολές

```
\gg for i=1:5
2 for j=1:5A(i, j) = (i + j)^{3} - 3 - 2 + i + j;
       end5 end
 \gg A
7 \quad A =8 6 23 58 117 206
9 23 56 113 200 323
10 58 113 198 319 482
11 117 200 319 480 689
12 206 323 482 689 950
```
<span id="page-61-0"></span>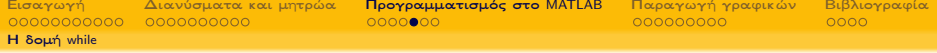

Η εντολή while εκτελεί διαδοχικά τις εντολές του βρόχου όσο ισχύει η συνθήκη που έχει καθορίσει ο χρήστης. Η σύνταξή της είναι η ακόλουθη:

> while συνθήκη Εντολές

end

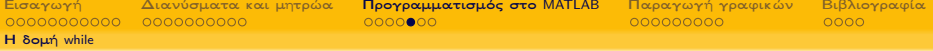

Η εντολή while εκτελεί διαδοχικά τις εντολές του βρόχου όσο ισχύει η συνθήκη που έχει καθορίσει ο χρήστης. Η σύνταξή της είναι η ακόλουθη:

> while συνθήκη Εντολές end

### Παράδειγμα

Τι ενέργεια επιτελεί το παρακάτω παράδειγμα;

```
\gg s=0:
2 >> x=5;3 >> while s<504 x=x+2:
s=s+1;6 end
7 \Rightarrow x8
9 \times =10
11 105
```
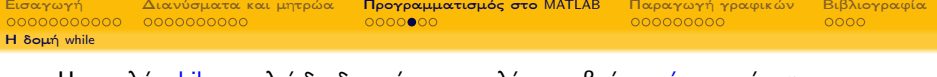

Η εντολή while εκτελεί διαδοχικά τις εντολές του βρόχου όσο ισχύει η συνθήκη που έχει καθορίσει ο χρήστης. Η σύνταξή της είναι η ακόλουθη:

> while συνθήκη Εντολές end

Αυξάνει την τιμή της μεταβλητής x κατά 2 και της μεταβλητής s κατά 1 όσο η μεταβλητή s έχει τιμή μικρότερη του 50.

### Παράδειγμα

Τι ενέργεια επιτελεί το παρακάτω παράδειγμα;

```
\gg s=0:
2 >> x=5;3 >> while s < 50x=x+2:
5 S=5+1;
6 end
7 \Rightarrow x8
9 \times =10
11 105
```
<span id="page-64-0"></span>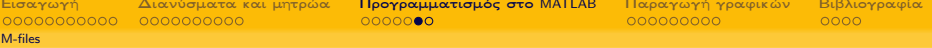

Τα m-files διακρίνονται σε:

- Αρχεία εντολών (script), δεν έχουν ορίσματα εισόδου και εξόδου αλλά εκτελούν μια ακολουθία εντολών σε μεταβλητές του χώρου εργασίας. Αν και τα script δεν επιστρέφουν τιμές, όποια μεταβλητή δημιούργησαν παραμένει στο workspace.
- Αρχεία συναρτήσεων (function m-files), περιλαμβάνουν μια γραμμή ορισμού συνάρτησης, δέχονται ορίσματα εισόδου και επιστρέφουν μεταβλητές εξόδου. Το όνομα μιας νέας function δεν πρέπει να συμπίπτει με όνομα συνάρτησης βιβλιοθήκης. Η μορφή που έχουν τα αρχεία συναρτήσεων είναι η εξής:

function 
$$
[o_1, o_2, \dots]
$$
 = name $(i_1, i_2, \dots)$   
Evto $\lambda \epsilon$   
end

όπου:

oi: οι μεταβλητές εξόδου name: το όνομα που δίνουμε στη συνάρτηση ij: οι μεταβλητές εισόδου

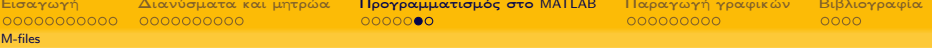

Τα m-files διακρίνονται σε:

- Αρχεία εντολών (script), δεν έχουν ορίσματα εισόδου και εξόδου αλλά εκτελούν μια ακολουθία εντολών σε μεταβλητές του χώρου εργασίας. Αν και τα script δεν επιστρέφουν τιμές, όποια μεταβλητή δημιούργησαν παραμένει στο workspace.
- Αρχεία συναρτήσεων (function m-files), περιλαμβάνουν μια γραμμή ορισμού συνάρτησης, δέχονται ορίσματα εισόδου και επιστρέφουν μεταβλητές εξόδου. Το όνομα μιας νέας function δεν πρέπει να συμπίπτει με όνομα συνάρτησης βιβλιοθήκης. Η μορφή που έχουν τα αρχεία συναρτήσεων είναι η εξής:

function 
$$
[o_1, o_2, \dots]
$$
 = name $(i_1, i_2, \dots)$   
Evto $\lambda \epsilon$   
end

όπου:

oi: οι μεταβλητές εξόδου name: το όνομα που δίνουμε στη συνάρτηση ij: οι μεταβλητές εισόδου

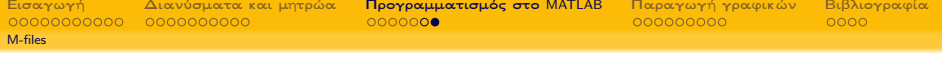

Τόσο τα αρχεία script όσο και τα αρχεία συναρτήσεων:

<sup>1</sup> Δημιουργούνται ξεχωριστά με κάποιο συντάκτη (editor), όπως ο notepad ή ο wordpad ή ακόμα με το συντάκτη του MATLAB.

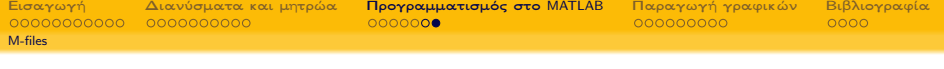

Τόσο τα αρχεία script όσο και τα αρχεία συναρτήσεων:

- <sup>1</sup> Δημιουργούνται ξεχωριστά με κάποιο συντάκτη (editor), όπως ο notepad ή ο wordpad ή ακόμα με το συντάκτη του MATLAB.
- <sup>2</sup> Πρέπει να βρίσκονται στο φάκελο εργασίας (working directory) ή στον φάκελο (directory) του MATLAB.

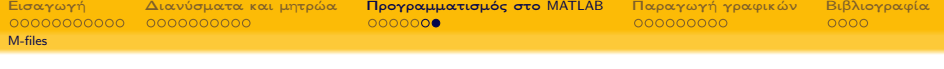

Τόσο τα αρχεία script όσο και τα αρχεία συναρτήσεων:

- <sup>1</sup> Δημιουργούνται ξεχωριστά με κάποιο συντάκτη (editor), όπως ο notepad ή ο wordpad ή ακόμα με το συντάκτη του MATLAB.
- <sup>2</sup> Πρέπει να βρίσκονται στο φάκελο εργασίας (working directory) ή στον φάκελο (directory) του MATLAB.
- <sup>3</sup> Μπορούν να καλούν άλλα m-files ή ακόμα τον ίδιο τον εαυτό τους.

<span id="page-69-0"></span>

# Περιεχόμενα I

- <sup>1</sup> [Εισαγωγή](#page-1-0)
	- [Μεταβλητές](#page-8-0)
	- [Τελεστές](#page-26-0)
	- [Είσοδος και έξοδος δεδομένων](#page-30-0)
	- [Εντολές διαχείρισης χώρου εργασίας](#page-37-0)
- <sup>2</sup> [Διανύσματα και μητρώα](#page-40-0)
	- [Πράξεις μεταξύ μητρώων και βαθμωτών](#page-43-0)
	- [Πράξεις μεταξύ διανυσμάτων και μητρώων](#page-44-0)
	- [Χρήσιμα μητρώα και συναρτήσεις βιβλιοθήκης](#page-48-0)
	- [Μεταβολές των στοιχείων μητρώου και διανύσματος](#page-50-0)
- [Προγραμματισμός στο](#page-53-0) MATLAB
	- [Η δομή](#page-55-0) if
	- [Η δομή](#page-58-0) for
	- [Η δομή](#page-61-0) while
	- [M-files](#page-64-0)

## <sup>4</sup> [Παραγωγή γραφικών](#page-69-0)

- [Η συνάρτηση](#page-71-0) plot
- [Τρισδιάστατα γραφήματα](#page-81-0)

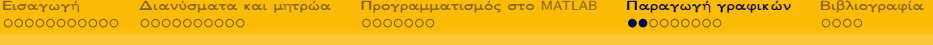

# Περιεχόμενα II

<sup>5</sup> [Βιβλιογραφία](#page-87-0)

<span id="page-71-0"></span>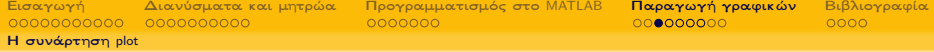

Χρησιμοποιείται για τη δημιουργία της γραφικής αναπαράστασης μιας μονοδιάστατης συνάρτησης (plot()).
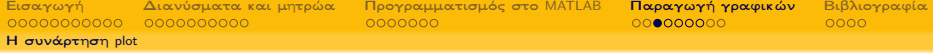

- Χρησιμοποιείται για τη δημιουργία της γραφικής αναπαράστασης μιας μονοδιάστατης συνάρτησης (plot()).
- **-** Απαραίτητη προϋπόθεση είναι η ύπαρξη δύο διανυσμάτων  $(x, y)$ ίσου μήκους, που να περιέχουν τα σημεία των οποίων θέλουμε να δημιουργήσουμε τη γραφική αναπαράσταση.

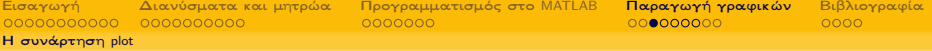

- Χρησιμοποιείται για τη δημιουργία της γραφικής αναπαράστασης μιας μονοδιάστατης συνάρτησης (plot()).
- Απαραίτητη προϋπόθεση είναι η ύπαρξη δύο διανυσμάτων (x, y) ίσου μήκους, που να περιέχουν τα σημεία των οποίων θέλουμε να δημιουργήσουμε τη γραφική αναπαράσταση.
- Χρήσιμες εντολές για τις γραφικές αναπαραστάσεις παρουσιάζονται παρακάτω:

xlabel("onoma1"): ετικέτα για τον οριζόντιο άξονα

ylabel("onoma2"): ετικέτα για τον κατακόρυφο άξονα

title("onoma3"): ο τίτλος της γραφικής αναπαράστασης

legend("onoma4"): η λεζάντα της γραφικής αναπαράστασης

text(xi, yi, "string"): προσθήκη κειμένου στη θέση (xi, yi)

grid: δημιουργία πλέγματος

figure: άνοιγμα (άλλου) παραθύρου γραφικών

hold: πάγωμα του τρέχοντος παραθύρου γραφικών για το σχεδιασμό και άλλων καμπυλών

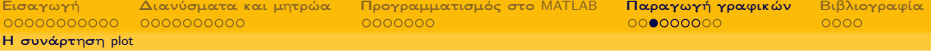

- Χρησιμοποιείται για τη δημιουργία της γραφικής αναπαράστασης μιας μονοδιάστατης συνάρτησης (plot()).
- Απαραίτητη προϋπόθεση είναι η ύπαρξη δύο διανυσμάτων (x, y) ίσου μήκους, που να περιέχουν τα σημεία των οποίων θέλουμε να δημιουργήσουμε τη γραφική αναπαράσταση.
- Χρήσιμες εντολές για τις γραφικές αναπαραστάσεις παρουσιάζονται παρακάτω:

xlabel("onoma1"): ετικέτα για τον οριζόντιο άξονα

ylabel("onoma2"): ετικέτα για τον κατακόρυφο άξονα

title("onoma3"): ο τίτλος της γραφικής αναπαράστασης

legend("onoma4"): η λεζάντα της γραφικής αναπαράστασης

 $text(x<sub>i</sub>, y<sub>i</sub>, "string")$ : προσθήκη κειμένου στη θέση  $(x<sub>i</sub>, y<sub>i</sub>)$ 

grid: δημιουργία πλέγματος

figure: άνοιγμα (άλλου) παραθύρου γραφικών

hold: πάγωμα του τρέχοντος παραθύρου γραφικών για το σχεδιασμό και άλλων καμπυλών

Να δημιουργήσετε τη γραφική αναπαράσταση της  $y = x^2$  στο διάστημα [-10,10]

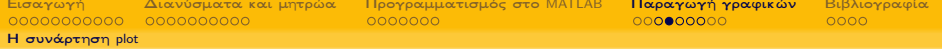

#### Παράδειγμα

```
1 \quad x=[-10:1:10];2 y=x. 2;3 plot(x,y)4 x \text{label}(T x")
```

```
5 ylabel("y")
```

```
6 title("grafikh anaparastash")
```

```
7 \text{ legend}("y=x"2")
```
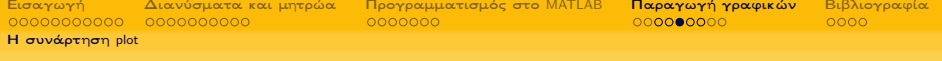

Κοινά γραφήματα

Με την εντολή plot μπορούμε να έχουμε διαφορετικές καμπύλες στο ίδιο γράφημα.

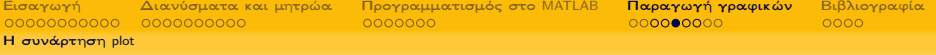

## Κοινά γραφήματα

- Με την εντολή plot μπορούμε να έχουμε διαφορετικές καμπύλες στο ίδιο γράφημα.
- Η εντολή plot παρέχει μια ευρεία επιλογή χρωμάτων, συμβόλων και τύπων γραμμών μέσω της εντολής

 ${\it plot} (x, y, ''\left[ \chi\rho\omega\mu\alpha\right]$ [σύμβολο][γραμμή]'')

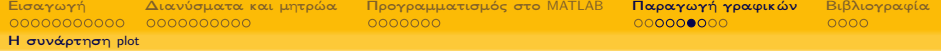

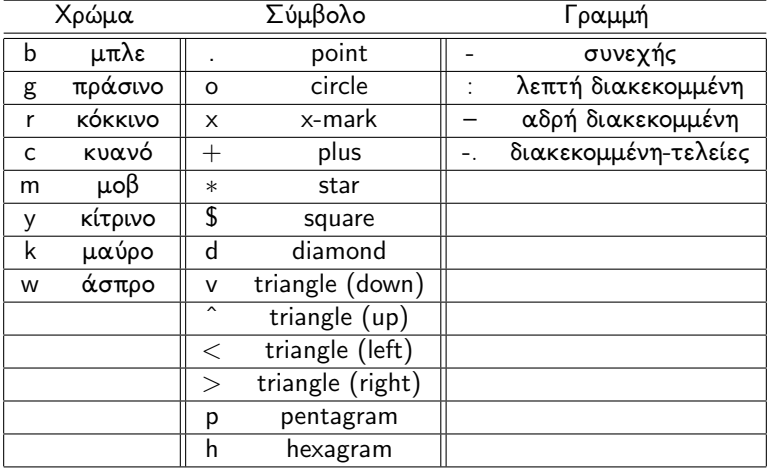

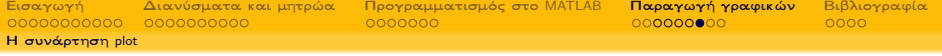

Να δημιουργήσετε την κοινή γραφική αναπαράσταση των  $y = sin(x)$ ,  $y = cos(x)$  και  $y = tan(x)$  στο διάστημα [-10,10]

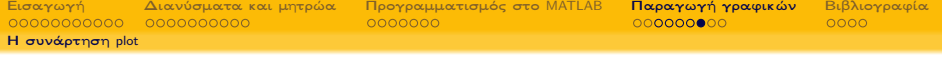

Να δημιουργήσετε την κοινή γραφική αναπαράσταση των  $y = sin(x)$ ,  $y = cos(x)$  και  $y = tan(x)$  στο διάστημα [-10,10]

#### Παράδειγμα

```
x=[-10:0.5:10];2 y1 = sin(x);
y2 = cos(x);4 y3=tan(x);
5 plot(x, y1, "b. -", x, y2, "go--", x, y3, "rx-.")
6 x \cdot \text{label}(T x'')\frac{7}{7} ylabel("y")
8 title("koinh grafikh anaparastash sin cos tan")
9 legend ("sin(x)", "cos(x)", "tan(x)")
```
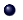

<span id="page-81-0"></span>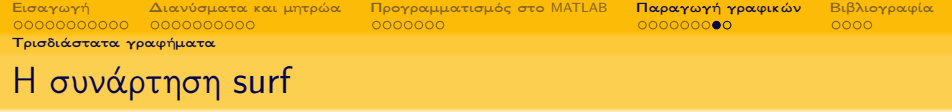

Για να δημιουργήσουμε «τρισδιάστατο» γράφημα θα χρειαστούμε τις παρακάτω εντολές:

 $[x, y] = meshgrid(\delta\iota\iota\iota\sigma\tau\eta\mu\alpha \gamma\iota\alpha \tau\sigma \quad x, \delta\iota\iota\iota\iota\sigma\tau\eta\mu\alpha \gamma\iota\alpha \tau\sigma \quad y);$  $z = \tau$ ύπος συνάρτησης;  $surf(x, y, z)$ 

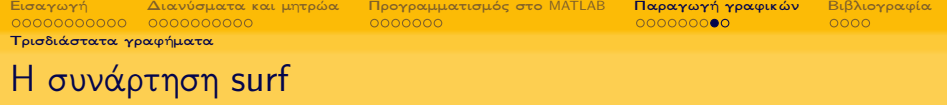

Για να δημιουργήσουμε «τρισδιάστατο» γράφημα θα χρειαστούμε τις παρακάτω εντολές:

 $[x, y] = meshgrid(\delta\alpha\sigma\tau\eta\mu\alpha\gamma\alpha\tau\sigma x, \delta\alpha\sigma\tau\eta\mu\alpha\gamma\alpha\tau\sigma y);$  $z = \tau$ ύπος συνάρτησης;  $surf(x, y, z)$ 

Να δημιουργήσετε τη γραφική αναπαράσταση για τη συνάστηση  $f(x, y) = 2 \cdot x^2 \cdot y + x + y^3$  στο διάστημα  $[-4, 4] \times [-4, 4]$ .

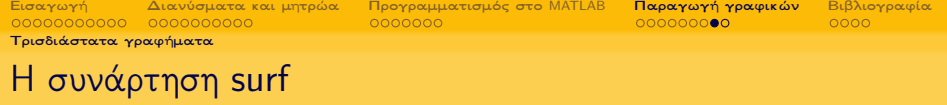

Για να δημιουργήσουμε «τρισδιάστατο» γράφημα θα χρειαστούμε τις παρακάτω εντολές:

 $[x, y] = meshgrid(\delta\alpha\sigma\tau\eta\mu\alpha\gamma\alpha\tau\sigma x, \delta\alpha\sigma\tau\eta\mu\alpha\gamma\alpha\tau\sigma y);$  $z = \tau$ ύπος συνάρτησης;  $surf(x, y, z)$ 

Να δημιουργήσετε τη γραφική αναπαράσταση για τη συνάστηση  $f(x, y) = 2 \cdot x^2 \cdot y + x + y^3$  στο διάστημα  $[-4, 4] \times [-4, 4]$ .

Παράδειγμα

 $[x, y] = meshgrid(-5:0.1:5, -5:0.1:5);$ 2  $z = 2. \times x$ .  $2. \times y + x + y$ .  $3;$ 3  $surf(x,y,z)$ 

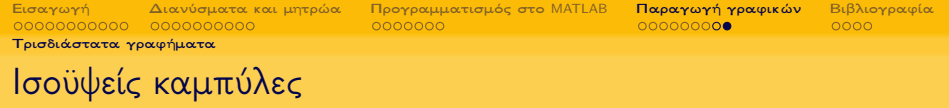

$$
[x, y] = \text{meshgrid}(\delta\alpha\sigma\tau\eta\mu\alpha\gamma\alpha\tau\sigma x, \delta\alpha\sigma\tau\eta\mu\alpha\gamma\alpha\tau\sigma y);
$$
\n
$$
z = \tau\alpha\sigma\sigma\sigma\sigma\alpha\gamma\alpha\tau\eta\sigma\eta\sigma\eta;
$$
\n
$$
\text{contour}(x, y, z)
$$
\n
$$
[x, y] = \text{meshgrid}(\delta\alpha\sigma\tau\eta\mu\alpha\gamma\alpha\tau\sigma x, \delta\alpha\sigma\tau\eta\mu\alpha\gamma\alpha\tau\sigma y);
$$

 $[x, y] = meshgrid(διάστημα για το x,διάστημα για το y);$  $z = \tau$ ύπος συνάρτησης;  $contourf(x, y, z)$ 

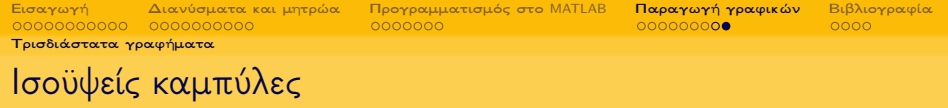

$$
[x, y] = \text{meshgrid}(\delta \alpha \text{στημα για το x, διάστημα για το y);}
$$
\n
$$
z = \text{τύπος συνάρτησης;}
$$
\n
$$
\text{contour}(x, y, z)
$$
\n
$$
[x, y] = \text{meshgrid}(\delta \alpha \text{στημα για το x, διάστημα για το y);
$$

$$
[x, y] = meshgrid(διάστημα για το x, διάστημα για το y);\nz = τύπος συνάρτησης;\ncontourf(x, y, z)
$$

Να δημιουργήσετε τα γραφήματα ισοϋψών για τη συνάστηση  $f(x, y) = 2 \cdot x^2 \cdot y + x + y^3$  στο διάστημα  $[-10, 10] \times [-10, 10]$ .

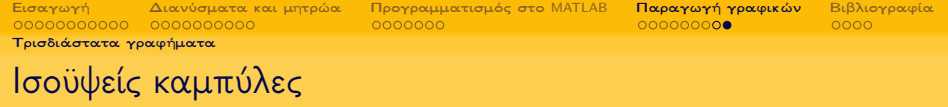

$$
[x, y] = \text{meshgrid}(\delta \alpha \sigma \tau \eta \mu \alpha \gamma \alpha \tau \sigma \quad x, \delta \alpha \sigma \tau \eta \mu \alpha \gamma \alpha \tau \sigma \quad y);
$$
\n
$$
z = \tau \alpha \tau \sigma \sigma \quad \text{outour}(x, y, z)
$$
\n
$$
\text{contour}(x, y, z)
$$

$$
[x, y] = meshgrid(διάστημα για το x, διάστημα για το y);\nz = τύπος συνάρτησης;\ncontourf(x, y, z)
$$

Να δημιουργήσετε τα γραφήματα ισοϋψών για τη συνάστηση  $f(x, y) = 2 \cdot x^2 \cdot y + x + y^3$  στο διάστημα  $[-10, 10] \times [-10, 10]$ .

Παράδειγμα

```
[x, y] = meshgrid(-10:0.1:10, -10:0.1:10);
```

```
2 z = 2. \times x. 2. \times y + x + y. 3;
```
- 3 subplot(1,2,1), contour(x, y, z), title("contour")
- subplot(1,2,2), contourf(x,y,z), title("contourf")

<span id="page-87-0"></span>

## Περιεχόμενα I

- <sup>1</sup> [Εισαγωγή](#page-1-0)
	- [Μεταβλητές](#page-8-0)
	- [Τελεστές](#page-26-0)
	- [Είσοδος και έξοδος δεδομένων](#page-30-0)
	- [Εντολές διαχείρισης χώρου εργασίας](#page-37-0)
- <sup>2</sup> [Διανύσματα και μητρώα](#page-40-0)
	- [Πράξεις μεταξύ μητρώων και βαθμωτών](#page-43-0)
	- [Πράξεις μεταξύ διανυσμάτων και μητρώων](#page-44-0)
	- [Χρήσιμα μητρώα και συναρτήσεις βιβλιοθήκης](#page-48-0)
	- [Μεταβολές των στοιχείων μητρώου και διανύσματος](#page-50-0)
- <sup>3</sup> [Προγραμματισμός στο](#page-53-0) MATLAB
	- [Η δομή](#page-55-0) if
	- [Η δομή](#page-58-0) for
	- [Η δομή](#page-61-0) while
	- [M-files](#page-64-0)
- <sup>4</sup> [Παραγωγή γραφικών](#page-69-0)
	- [Η συνάρτηση](#page-71-0) plot
	- [Τρισδιάστατα γραφήματα](#page-81-0)

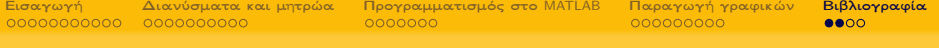

# Περιεχόμενα II

<sup>5</sup> [Βιβλιογραφία](#page-87-0)

## Βιβλιογραφία - Αναφορές

- Gilat A., MATLAB: An Introduction with Applications, Second Edition, John Wiley & Sons, 2004.
- Chapra S.C., Applied Numerical Methods with MATLAB for Engineering and Science with Engineering Subscription Card, McGraw-Hill, 2004.
- Hunt B.R., Lipsman R.L., Rosenberg J.M., Coombes K.R., Osborn J.E. and Stuck G.J., A guide to MATLAB for beginners and experienced users, Second Edition, Cambridge University Press, 2006.
- Quarteroni A. and Saleri F, Scientific Computing with MATLAB and OCTAVE, Springer, 2006.
- Malek-Madani R., Advanced Engineering Mathematics with Mathematica and MATLAB, Pearson Higher Education, 1998.

[Εισαγωγή](#page-1-0) [Διανύσματα και μητρώα](#page-40-0) [Προγραμματισμός στο](#page-53-0) MATLAB [Παραγωγή γραφικών](#page-69-0) [Βιβλιογραφία](#page-87-0)

### Ευχαριστώ πολύ για την προσοχή σας!

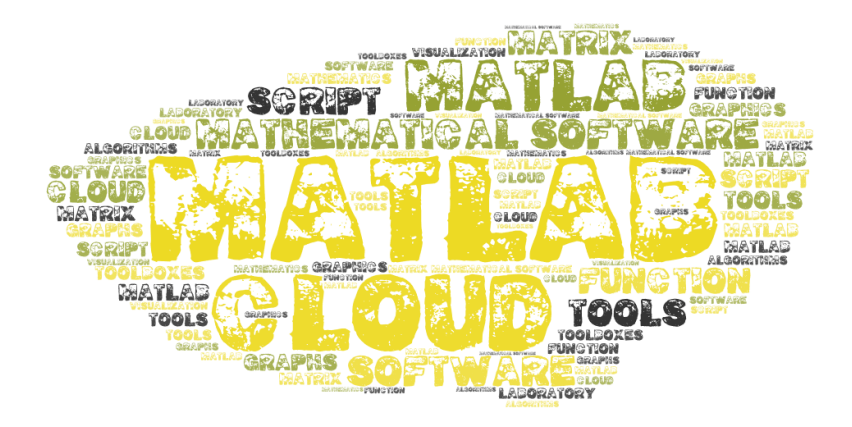